## Data Analytics with HPC

Practical - Data Cleaning with Python

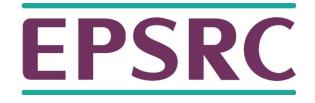

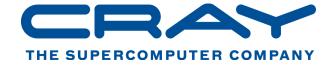

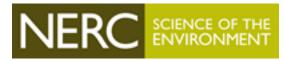

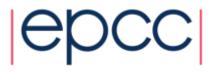

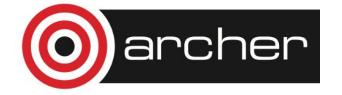

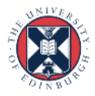

#### Reusing this material

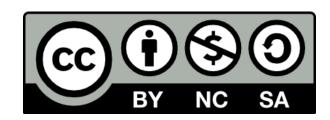

This work is licensed under a Creative Commons Attribution-NonCommercial-ShareAlike 4.0 International License.

http://creativecommons.org/licenses/by-nc-sa/4.0/deed.en US

This means you are free to copy and redistribute the material and adapt and build on the material under the following terms: You must give appropriate credit, provide a link to the license and indicate if changes were made. If you adapt or build on the material you must distribute your work under the same license as the original.

Note that this presentation contains images owned by others. Please seek their permission before reusing these images.

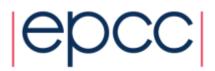

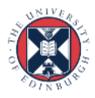

#### Overview

- Practical Aim:
  - To practice some common techniques for cleaning and preparing data directly in Python
- Practical based on Section 2 of "An introduction to data cleaning with R" from Statistics Netherlands
  - Available on CRAN at

http://cran.r-project.org/doc/contrib/de\_Jonge+van\_der\_Loo-Introduction\_to\_data\_cleaning\_with\_R.pdf

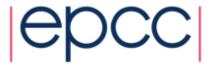

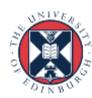

#### **Practical Contents**

- Part 1 using pandas read\_csv() to read csv data into a data frame, this illustrates
  - Header row
  - Setting column names
  - Using column classes
  - Coercion
- Part 2 dealing with unstructured text data. Artificial example that illustrates various techniques
  - Pattern matching and regular expressions
  - Python lists and functions
  - More coercion

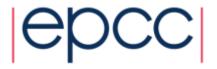

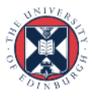

#### Part 1

Reading data into a data frame

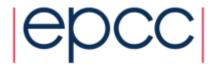

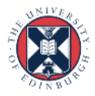

# Logging in and getting started on your own laptop

#### **Prerequisites**

Python 2.7 and Conda.

#### **Command line install:**

- conda create --name pythonData
- conda install -n pythonData Jupyter pandas
- source activate pythonData
- jupyter notebook
- Open http://localhost:8888 in browser.

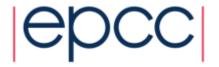

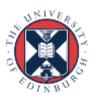

#### Logging in and getting started on RDF

- Open a terminal window and run the following commands:
- # Login
- > ssh username@login.rdf.ac.uk
- # Load python modules
- > module load python
- > module load anaconda
- # Create working directory
- > mkdir dataCleaning
- > cd dataCleaning
- # create the input data files
- nano unnamed.txt
- nano daltons.txt
- ipython notebook --no-browser --port=8889 (or any no. 8000-9000)

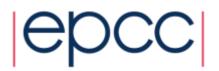

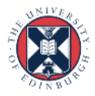

#### On Mac or Unix connection to RDF

- Open another terminal window (mac or Unix) and run this command:
- ssh -N -f -L localhost:8888:localhost:8889 username@login.rdf.ac.uk
- Go to http://localhost:8888 in your browser. Open the dataCleaning directory and create a new notebook to work in.

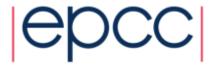

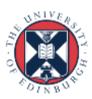

#### Windows connection to RDF

- Open putty set ssh connection:
- Host Name: user@IP
- port: 22
- set putty/connections/SSH/tunnels
- source: local port:8888
- Destination: remote server: localhost:8889

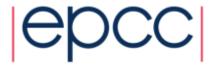

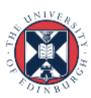

#### Setting up our data files

- Create a text file called unnamed.txt.
  - -> nano unnamed.txt
- Put the following into this file:

```
21,6.0
42,5.9
18,5.7*
21,NA
```

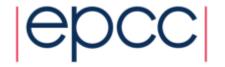

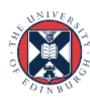

#### Setting up our data files

- Create another text file called daltons.txt
  - > nano daltons.txt
- Put the following into this file:

```
%% Data on the Dalton Brothers Gratt,1861,1892
Bob,1892
1871,Emmet,1937
% Names, birth and death dates
```

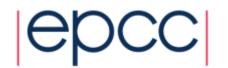

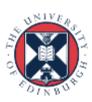

#### read\_csv using pandas

- Pandas is the Python Data Analysis Library
- Import the pandas module as pd
- Read this with pd.read\_csv()
  - What has happened to the first row?
    - now a header
- Read this again with
- header=None as an argument
  - What has happened now?

```
import pandas as pd
pd.read_csv("unnamed.txt")
```

```
21 6.0
0 42 5.9
1 18 5.7°
2 21 NaN
```

```
pd.read_csv("unnamed.txt", header=None)
```

```
0 1
0 21 6.0
1 42 5.9
2 18 5.7*
3 21 NaN
```

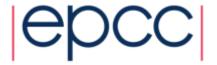

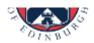

### Setting the column names (1)

 Let's read the data into a Python object this time and also set the column names.

```
person = pd.read_csv("unnamed.txt", header=None, names=('age', 'height'))
person
```

|   | age | height |
|---|-----|--------|
| 0 | 21  | 6.0    |
| 1 | 42  | 5.9    |
| 2 | 18  | 5.7*   |
| 3 | 21  | NaN    |

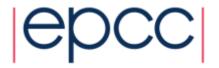

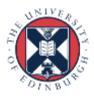

### Setting the data type

Let's convert the height column into numeric values

```
person.height = pd.to_numeric(person.height)
person
```

```
ValueError: Unable to parse string "5.7*" at position 2
```

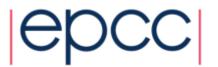

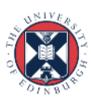

### Setting the data type

Let's convert the height column into numeric values

```
person.height = pd.to_numeric(person.height, errors='coerce')
person
```

|   | age | height |
|---|-----|--------|
| 0 | 21  | 6.0    |
| 1 | 42  | 5.9    |
| 2 | 18  | NaN    |
| 3 | 21  | NaN    |

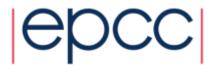

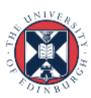

#### Structure of the Data Frame

- Let's check the structure
  - It's a data frame containing:
    - an age column of ints
    - a height columns of floats.

```
person.info()

<class 'pandas.core.frame.DataFrame'>
Int64Index: 4 entries, 0 to 3
Data columns (total 2 columns):
age     4 non-null int64
height    2 non-null float64
dtypes: float64(1), int64(1)
memory usage: 96.0 bytes
```

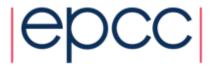

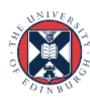

## PART 2

Dealing with unstructured text data

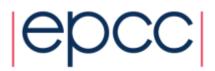

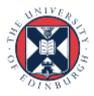

### Dealing with unstructured data

- Step 1 Read the file
- Step 2 Select only lines containing data
- Step 3 Split each line into its separate fields
- Step 4 Standardise the rows
- Step 5 Transform to a data frame
- Step 6 Normalise or coerce to the correct type

```
%% Data on the Dalton Brothers
Gratt,1861,1892
Bob,1892
1871,Emmet,1937
% Names, birth and death dates
```

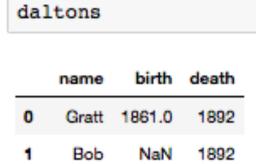

1937

Emmet 1871.0

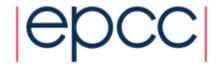

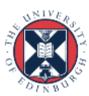

### Step 1 - readlines()

- readLines reads a file and returns a character vector,
   where each element is one line from the file
- Use readlines() to read this into
   Python

```
with open("daltons.txt") as f:
    txt = f.readlines()

txt

['%% Data on the Dalton Brothers\r\n',
    'Gratt,1861,1892\r\n',
    'Bob,1892\r\n',
    '1871,Emmet,1937\r\n',
    '% Names, birth and death dates\r\n']
```

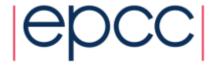

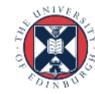

#### Step 2 – Selecting lines only with data

- In our example a % at the beginning of the line indicates a comment. Let's remove those lines.
- To do this we first need to learn about patterns and regular expressions
- Using a sample data set iris

  iria rad rand and day (latter of // with the core // and day day)

iris = pd.read\_csv('https://github.com/pandas-dev/pandas/
raw/master/pandas/tests/data/iris.csv')

iris = pd.read csv('https://github.com/pandas-dev/pandas/raw/master/pandas/tests/data/iris.csv')

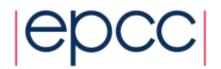

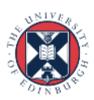

#### Step 2 – Selecting lines only with data

iris = pd.read\_csv('https://github.com/pandas-dev/pandas/raw/master/pandas/tests/data/iris.csv')

```
names
```

```
['SepalLength', 'SepalWidth', 'PetalLength', 'PetalWidth', 'Name']
```

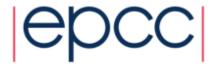

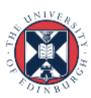

#### **Using List Comprehension**

 Python's list comprehension applies a function to each element in a list.

numbers = [4,5,6] [x\*2 for x in numbers]

A simple pattern match in Python

```
'Petal' in 'PetalLength'
True
```

Use list comprehension to match the pattern in every item

in the list

```
["Petal" in name for name in names]
[False, False, True, True, False]
[name for name in names if 'Petal' in name
```

Put matches into new list

```
[name for name in names if 'Petal' in name]
['PetalLength', 'PetalWidth']
```

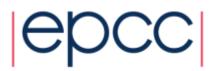

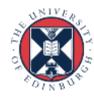

### Regular Expressions in Python

As before, using regular expressions

```
import re
[name for name in names if re.search("Petal", name)]
['PetalLength', 'PetalWidth']
```

^ matches pattern at start

```
[name for name in names if re.search("^P", name)]
['PetalLength', 'PetalWidth']
```

\$ matches pattern at end

```
[name for name in names if re.search("th$", name)]
['SepalLength', 'SepalWidth', 'PetalLength', 'PetalWidth']
```

• [] character class, match characters enclosed in []

```
[name for name in names if re.search("[g][t][h]", name)]
['SepalLength', 'PetalLength']
```

For more see help(re) for full explanation

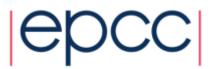

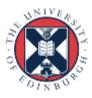

#### An aside on Simple string matching alternatives

```
[name for name in names if name.startswith("P")]
['PetalLength', 'PetalWidth']
[name.startswith("P") for name in names]
[False, False, True, True, False]
[name for name in names if name.endswith("th")]
['SepalLength', 'SepalWidth', 'PetalLength', 'PetalWidth']
[name for name in names if "gth" in name]
['SepalLength', 'PetalLength']
```

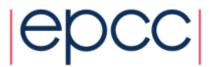

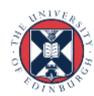

### **Subsetting and Logicals**

Logical and &

iris[(iris.Name == "Iris-versicolor") & (iris.PetalWidth >= 1.7)]

|    | SepalLength | SepalWidth | PetalLength | PetalWidth | Name            |
|----|-------------|------------|-------------|------------|-----------------|
| 70 | 5.9         | 3.2        | 4.8         | 1.8        | Iris-versicolor |
| 77 | 6.7         | 3.0        | 5.0         | 1.7        | Iris-versicolor |

Logical or |

iris[(iris.SepalLength == 4.3) | (iris.SepalLength == 7.9)]

| Name           | PetalWidth | PetalLength | SepalWidth | SepalLength |     |
|----------------|------------|-------------|------------|-------------|-----|
| Iris-setosa    | 0.1        | 1.1         | 3.0        | 4.3         | 13  |
| Iris-virginica | 2.0        | 6.4         | 3.8        | 7.9         | 131 |

Logical not ~

iris[~(iris.SepalLength > 4.3)]

|    | SepalLength | SepalWidth | PetalLength | PetalWidth | Name        |
|----|-------------|------------|-------------|------------|-------------|
| 13 | 4.3         | 3.0        | 1.1         | 0.1        | Iris-setosa |

Note difference in behaviour between == and =

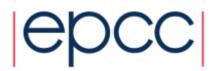

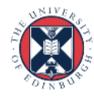

#### Selecting rows and columns

- Pandas filter() command selects columns
- Can filter by regular expression

```
iris.filter(regex='^P').columns
Index([u'PetalLength', u'PetalWidth'], dtype='object')
```

Select columns and rows at the same time

```
iris.filter(regex='^P')[~(iris.SepalLength > 4.3)]
```

|    | PetalLength | PetalWidth |  |
|----|-------------|------------|--|
| 13 | 1.1         | 0.1        |  |

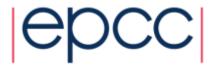

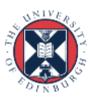

# Step 2 (cont) Selecting lines only with data

Find lines starting with a % sign

```
[name for name in txt if re.search("^%", name)]
['%% Data on the Dalton Brothers\r\n', '% Names, birth and death dates\r\n']
```

Remove those lines starting with a % sign

```
dat = [name for name in txt if not re.search("^%", name)]
dat
['Gratt,1861,1892\r\n', 'Bob,1892\r\n', '1871,Emmet,1937\r\n']
```

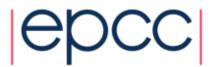

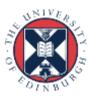

#### Step 3 – split lines into fields

- For each line, we now want to extract the content for each field
- We now need to know about splitting lines and learn about lists in Python

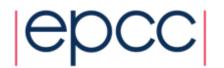

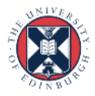

### **Python Lists**

 In a Python a list can contain objects of different types, including others lists

```
L = [1,2, "three", [3,3]]
```

• [] retrieves and object from the list. Indexing starts at zero.

```
L[0:3]
[1, 2, 'three']
```

Can select a range of values

Use – to count from end

From second last to end`

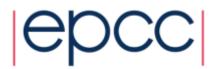

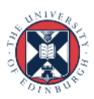

#### split

 split() – splits a string into a list of substrings at the point indicated by the split pattern

```
x = "Split the words in a sentence\n"
x.split(" ")
['Split', 'the', 'words', 'in', 'a', 'sentence\n']
```

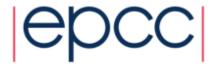

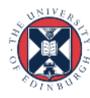

#### Step 3 (cont) split lines into fields

- Use split() to split each line into data chunks
- Use strip() to remove whitespace characters such as \n

```
x.strip().split(" ")
['Split', 'the', 'words', 'in', 'a', 'sentence']
```

Do this for each line in dat

```
field_list = [ln.strip().split(",") for ln in dat]
field_list
[['Gratt', '1861', '1892'], ['Bob', '1892'], ['1871', 'Emmet', '1937']]
```

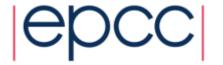

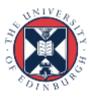

#### Step 4 – Standardise Rows

- Now we want to make sure each row has the same number of fields and in the same order
- Let's write a function to process each row.

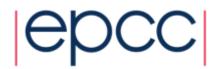

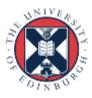

#### User-defined functions in Python

```
def my_function (arg1, arg2, ...):
    statements
    return(object)
code not in my_function
```

- Objects in the function are local to the function
- The object returned can be any data type
- Functions are stored as objects
- An explicit return statement is required
- : marks the start of the body of the function. The body must be indented, the end of the indentation marks the end of the function.

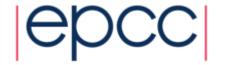

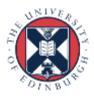

#### assign\_fields function

- So let's write a function that takes the list representing each line, extracts the person's name, their birth and death dates and re-orders them accordingly.
- Let's call this function assign\_fields and store it in a file called assign\_fields.py
- Open a text file with: nano assign fields.py

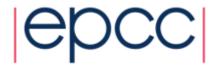

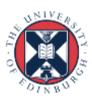

#### assign\_fields function

```
import pandas as pd
def assign fields(x):
    # x is a list of words from a line.
    # create a list to hold the extracted fields, initialised to 'NA' by default.
    out = ['NA'] * 3
    for word in x:
        # extract the name value (alphabetical) and insert in the first position.
        if word.isalpha():
            out[0] = word
        else:
            # extract birth date (if any)
            # based on knowledge that all Dalton brothers were born before 1890
            # and died after 1890
            if (int(word) < 1890):</pre>
               out[1] = word
            elif (int(word) > 1890):
                out[2] = word
    # Returns a list format: [name, born, died]
    return out
```

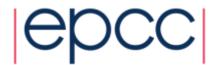

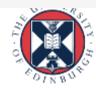

#### Step 4 (cont)

- Save the assign\_fields.py file and restart ipython
- Read the file in again after re-starting ipython

```
import pandas as pd
import re
with open("daltons.txt") as f:
    txt = f.readlines()
dat = [name for name in txt if not re.search("^%", name)]
field_list = [ln.strip().split(",") for ln in dat]
```

Let's run the assign fields function on the elements of field\_list

```
from assign_fields import assign_fields
standard_fields = [assign_fields(ln) for ln in field_list]
standard_fields
[['Gratt', '1861', '1892'], ['Bob', 'NA', '1892'], ['Emmet', '1871', '1937']]
```

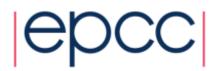

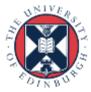

#### Step 5 – Transform to a data frame

Let's convert list of standardised rows into a data frame.

```
daltons = pd.DataFrame(standard fields)
daltons
       0
                 2
    Gratt 1861 1892
    Bob
          NA 1892
2 Emmet 1871 1937
daltons = pd.DataFrame(standard fields, columns=['name','birth','death'])
daltons
   name birth death
    Gratt 1861
               1892
```

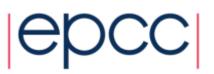

Bob

**2** Emmet 1871

NA

1892

1937

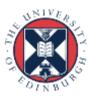

#### Step 6 – Normalise & coerce to correct type

 Now need to coerce our columns to the correct types eg. numerics, characters, categories, .... In this case birth and death, need to be numerics

```
daltons.birth = pd.to_numeric(daltons.birth, errors='coerce')

daltons.death = pd.to_numeric(daltons.death, errors='coerce')

daltons
```

|   | name  | birth | death |
|---|-------|-------|-------|
| 0 | Gratt | 1861  | 1892  |
| 1 | Bob   | NA    | 1892  |
| 2 | Emmet | 1871  | 1937  |

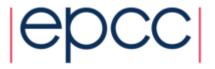

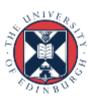

#### Step 6 – Normalise & coerce to correct type

 The birth column contains floats instead of integers because you can't mix int and NaN data types in pandas.

```
daltons.info()

<class 'pandas.core.frame.DataFrame'>
RangeIndex: 3 entries, 0 to 2
Data columns (total 3 columns):
name     3 non-null object
birth     2 non-null float64
death     3 non-null int64
dtypes: float64(1), int64(1), object(1)
memory usage: 144.0+ bytes
```

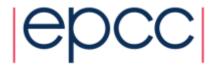

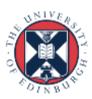

#### Repeatability

- Storing the instructions in a file along <u>with comments</u> enables repeatability
- Ipython notebooks allow nicely formatted comments, code, and output to be mixed.

```
import pandas as pd
import re
with open("daltons.txt") as f:
    txt = f.readlines()
dat = [name for name in txt if not re.search("^%", name)]
field list = [ln.strip().split(",") for ln in dat]
from assign fields import assign fields
standard fields = [assign fields(ln) for ln in field list]
colnames = ['name', 'birth', 'death']
daltons = pd.DataFrame(standard fields, columns=colnames)
daltons.birth = pd.to numeric(daltons.birth, errors='coerce')
daltons.death = pd.to numeric(daltons.death)
print("Daltons")
print(daltons)
print('\nInfo')
print(daltons.info())
```

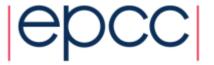

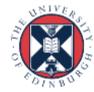

#### Fixing character vectors – re.sub

sub() - replaces a pattern

```
import re
string = "Replace the spaces in this text"
re.sub(" ", "-", string)
```

Can choose how many occurrences to replace

```
string = "Replace first space in this text"
re.sub(" ", "-", string, count=1)
```

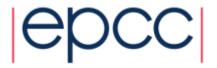

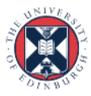

<sup>&#</sup>x27;Replace-the-spaces-in-this-text'

<sup>&#</sup>x27;Replace-first space in this text'

#### Fixing character vectors – re.sub

Apply a substitution across every string in a list

```
names
['SepalLength', 'SepalWidth', 'PetalLength', 'PetalWidth', 'Name']
[re.sub("e", '-', name) for name in names]
['S-palL-ngth', 'S-palWidth', 'P-talL-ngth', 'P-talWidth', 'Nam-']
```

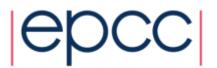

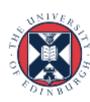

#### Parallel processing in Python

- Can use the 'multiprocessing' module to run code across more than one processor
- Serial version:

```
standard_fields = [assign_fields(ln) for ln in field_list]
```

Parallel version:

```
import multiprocessing
from multiprocessing import Pool

try:
    cpus = multiprocessing.cpu_count()
except NotImplementedError:
    cpus = 2  # arbitrary default

pool = Pool(processes=cpus)
pool.map(assign_fields, field_list)
```

[['Gratt', '1861', '1892'], ['Bob', 'NA', '1892'], ['Emmet', '1871', '1937']]

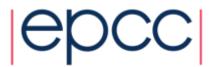

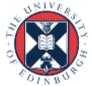